# **DIGITABLE 第 82 回勉強会レポート**

2015 年 2 月 21 日 於:江東区森下文化センター 第一研修室

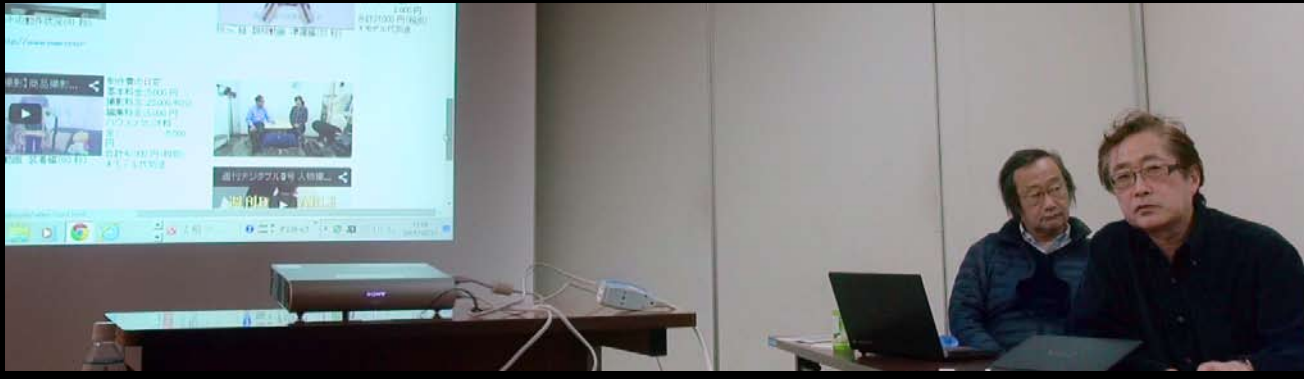

**平野正志講師と高木大輔講師**

Digitable 基礎講座 RAW 現像ソフト SILKYPIX/ 最新デジタルレビュー:高木大輔講師 参加 者全員による "ライト二ングトーク"(持ち時間 3 分) Photoshop 研究講座「モノクロデータをカラーに重ねる」:平野正志 講師 DIGITABLE 写真技術勉強会 (HOME) http://www.digitable.info

### **Digitable 基礎講座 2014 第 8 回 高木大輔講師 RAW 現像ソフト SILKYPIX**

デジタルフォト基礎講座 2014 年度の掉尾の二ヶ月は RAW 現像ソフトの解説、まず今月は市川ソフトラボラ トリーの現像ソフト、SILKYPIX について再び解説する。 SILKYPIX Developer Studio Pro6 の新機能では特に、プレ ビュー・ウィンドウの全画面表示、覆い焼きや HDR がそ れぞれハイライトとシャドーを分離、美肌処理が注目だ。 ■「プレビュー・ウィンドウ」の全画面表示はマルチモニ タの環境では、メインモニタにフルスクリーンで写真を表 示しながらサブモニタのコントロールで編集作業をおこな うことができるので、作業性・快適性は大幅に向上した。 ■覆い焼きと HDR 機能に明部と暗部をそれぞれ

独立して調整を行う事ができるコントロールを追加。やや もすると不自然になりがちだったこれらの機能が大幅に改 善され、安心して使えるようになった。

■美肌効果は肌色部分を自動で検出し滑らかに表現する事 で、肌の荒れや角質などのディテールを抑える事が出来、 肌色以外の部分には影響がなく仕上がりはかなり自然だ。。 …(後略)

#### **デジタ ルレビュー:MiniTube につい て**

ショート専門の動画サイト MiniTube の開設紹した。 ■ facebook や YouTube の時代には短い動画こそ有効だ。 スマホやタブレットの普及で、ネット上のカタログや会社 案内では今や動画も静止画も区別ないといえる。 このよ うな時代には最短の時間でシンプルに訴求する短い動画こ そ、ホームページや YouTube 上でたくさんの閲覧を集め、 SNS のシェアを通じて多くの人に広まるなど最大限の効果 を発揮する…(後略)

\*\*\*\*\*\*\*\*\*\*\*\*\*\*\*\*\*\*\*\*\*\*\*\*\*\*\*\*\*\*\*\*\*\*\*\*\*\*\*\*\*\*\*\*\*\*\*\*\*\*\*\*\*\*\*\*

DIGITABLE 写真技術勉強会 不許複製(C) Digitable.info. 20140517 All Rights Reserved

\*\*\*\*\*\*\*\*\*\*\*\*\*\*\*\*\*\*\*\*\*\*\*\*\*\*\*\*\*\*\*\*\*\*\*\*\*\*\*\*\*\*\*\*\*\*\*\*\*\*\*\*\*\*\*\*

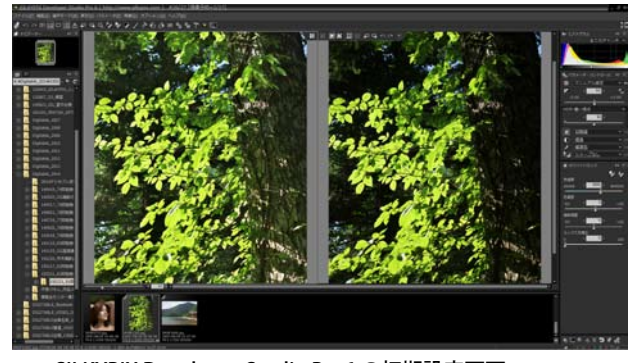

SILKYPIX Developer Studio Pro6 の初期設定画面 従来通りコントロールパネルを左側にも設置可能だ

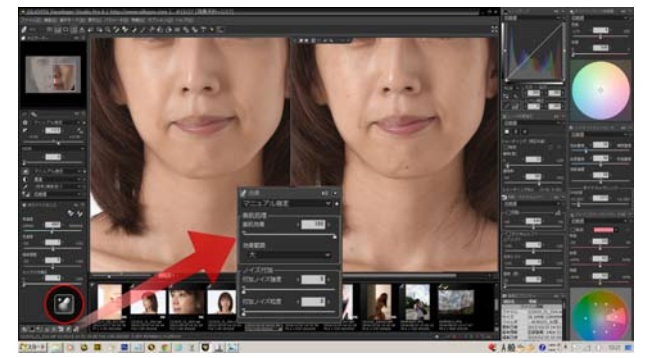

新機能の美肌効果は特に使い勝手がよさそうだ

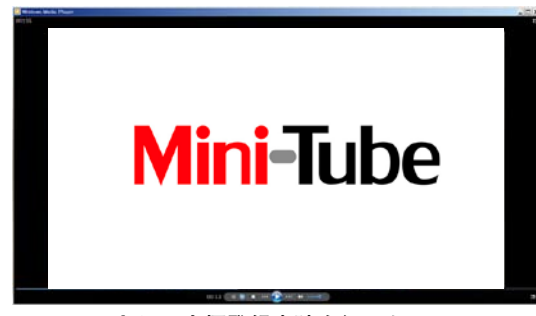

**MiniTube として商標登録申請も行った 近く専用サイト mini-tube.com を開設予定**

#### **参加者全員による "ライト二ングトーク"(**一人 3 分)

YK 会員:大鷲の狩漁シーンのビデオスライドショー YM 会員:夫婦で取り組んでいるミニ写真集作りの紹介 SS 会員:ファッションモデルの作品紹介 KM 会員:コンサート映写室での裏方作業報告 KS 会員:ビルと花の合成作品 / 近隣学校のモノクロ作品 IS 会員: カメラメーカーへの期待をこめて N 社の株を買う IF 会員:PC マザーボード修理、データ保存法について TE 会員:冬の写真:雪、つらら、雪山、新雪、鳥、… EU 会員:今年も頑張りましょう! NY 会員:スナップカメラとして購入した NikonD5500 紹介 /JPEG を CameraRAW で調整 TN 会員:クラッシックカメラメンテナンスとシャッタース ピード測定のレポート…

\*\*\*\*\*\*\*\*\*\*\*\*\*\*\*\*\*\*\*\*\*\*\*\*\*\*\*\*\*\*\*\*\*\*\*\*\*\*\*\*\*\*\*\*\*\*\*\*\*\*\*\*\*\*\*\*

DIGITABLE 写真技術勉強会 不許複製 (C) Digitable.info. 20140517 All Rights Reserved \*\*\*\*\*\*\*\*\*\*\*\*\*\*\*\*\*\*\*\*\*\*\*\*\*\*\*\*\*\*\*\*\*\*\*\*\*\*\*\*\*\*\*\*\*\*\*\*\*\*\*\*\*\*\*\*

## **Photoshop 研究講座 平野正志 講師 「モノクロデータをカラーに重ねる」**

■今回の主題はモノクロレイヤーを重ね、そのレイヤーの透 明度を50%以下にして重ねる点だ。

■ダブルトーン印刷の要領で背景コピーとモノクロレイ ヤーの透明度を修正して、背景は消し二度刷りしてみる。 結果は墨を重ねる結果であまり良いとはいえなかった。二 度刷りの濃度に考慮が必要そうだ。

■モノクロの各プリセットフィルター名は基本的にはモノ クロフィルムに対する色フィルターの効果を踏襲するよう だ。比べてみると、各調整により見た目の様子が各%でも 大きく違っている。

モノクロを重ねる場合には RGBCMY どの色を、どう調整す るかによって大きく変化する。

■カラーのまま彩度を調整。モノクロレイヤーの透明度と 同じ数値に調整してみる。カラー全体の彩度が変更され0 でモノクロになる見た目の印象として、全体の変化はモノ クロ初期設定で透明度を変更した状態に似ているようだ。 …(後略)

\*\*\*\*\*\*\*\*\*\*\*\*\*\*\*\*\*\*\*\*\*\*\*\*\*\*\*\*\*\*\*\*\*\*\*\*\*\*\*\*\*\*\*\*\*\*\*\*\*\*\*\*\*\*\*\* DIGITABLE 写真技術勉強会 不許複製 (C) Digitable.info. 20140517 All Rights Reserved

\*\*\*\*\*\*\*\*\*\*\*\*\*\*\*\*\*\*\*\*\*\*\*\*\*\*\*\*\*\*\*\*\*\*\*\*\*\*\*\*\*\*\*\*\*\*\*\*\*\*\*\*\*\*\*\*

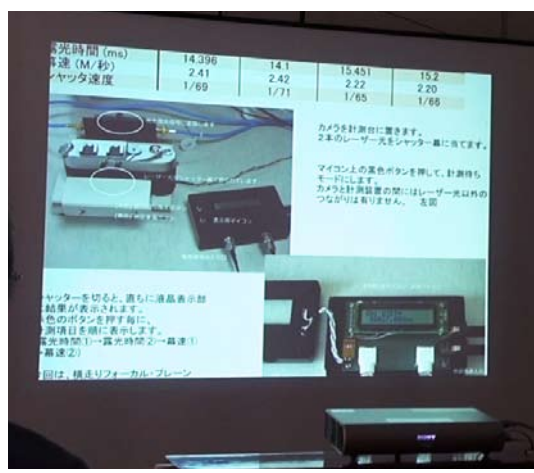

**今月の 1 枚: シャッタースピード測定のレポート カラーのまま彩度を調整してみる**

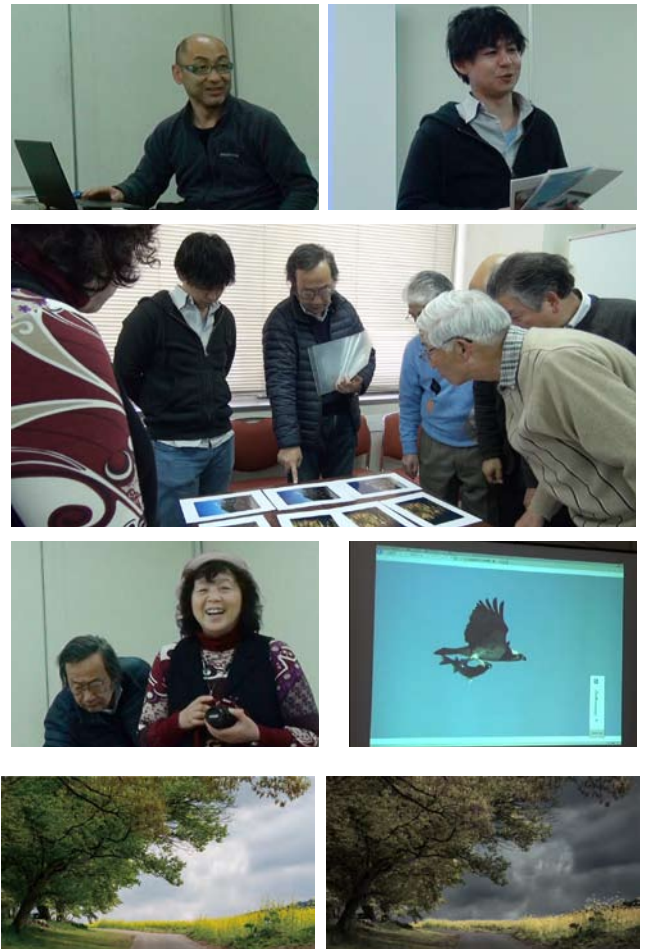

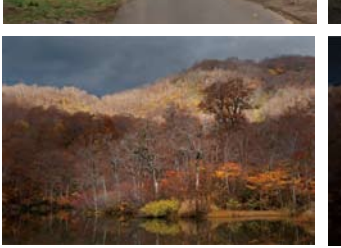

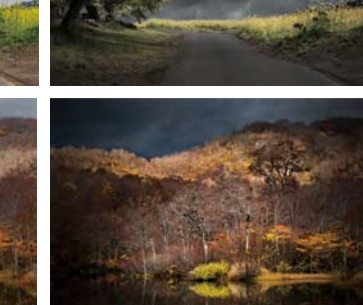

**今回の主題はモノクロレイヤーを重ね、そのレイヤーの透明度 を 50%以下にして重ねる**

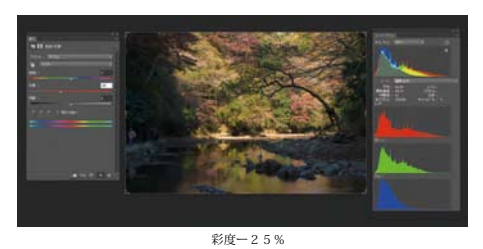

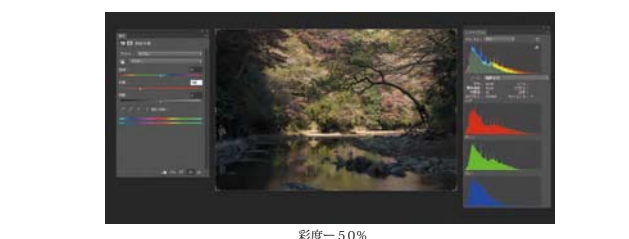

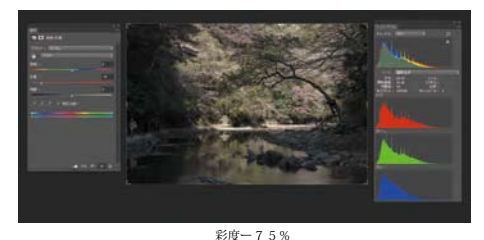